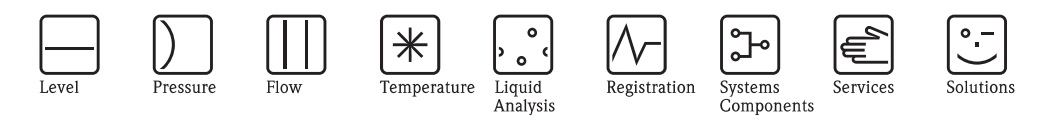

# Operating Instructions

# **HART**

Field Communication with Liquisys M CXM223/253

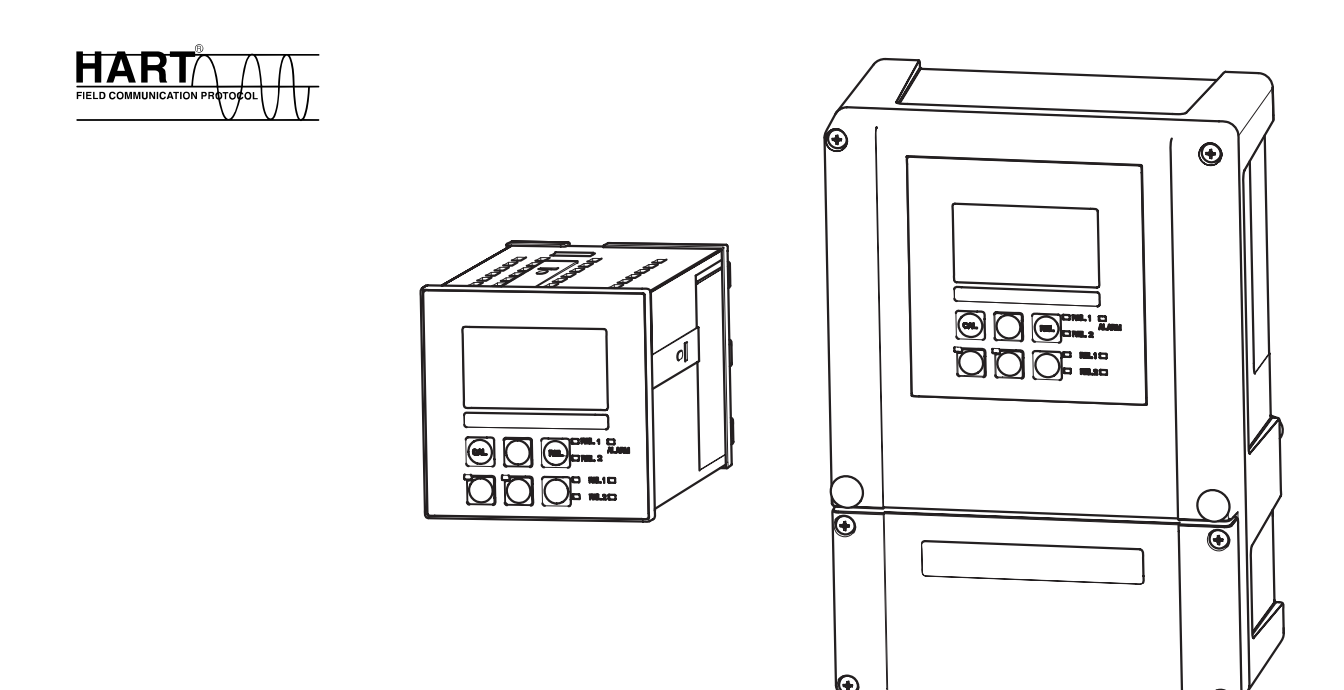

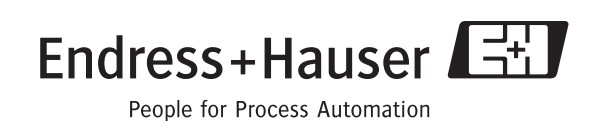

# **Brief operating instructions**

This explains how to use these Operating Instructions to commission your transmitter quickly and safely:

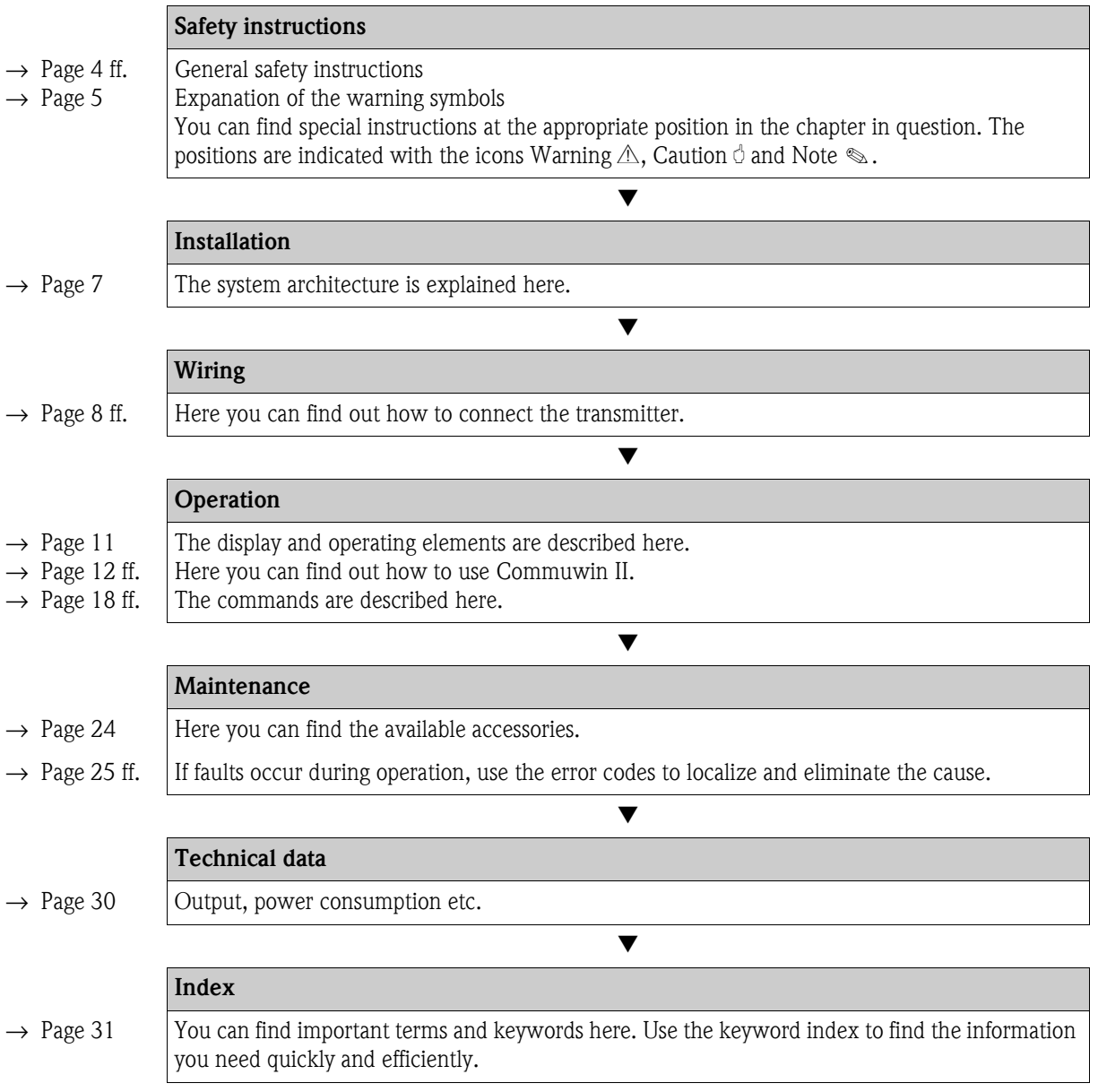

# **Table of contents**

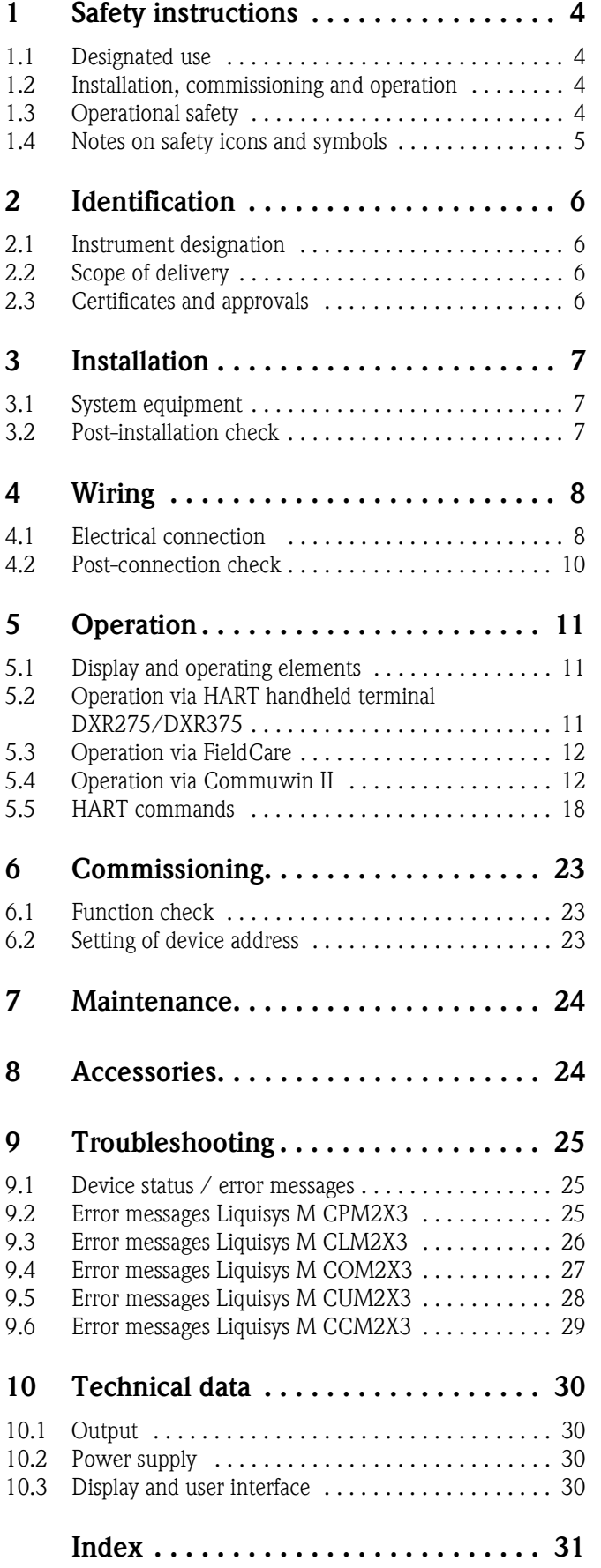

# <span id="page-3-0"></span>**1 Safety instructions**

#### <span id="page-3-1"></span>**1.1 Designated use**

These Operating Instructions were specially designed for use with transmitters from the Liquisys M CXM223/253 family. They contain specific information on instruments equipped with the HART interface (**H**ighway **A**ddressable **R**emote **T**ransducer).

The HART interface allows the device to be operated:

- via the handheld terminal DXR275 / DXR375
- via the operating program Commuwin II at a PC
- via FieldCare (Plant-Asset-Management-Tool) at a PC

Any other use than the one described here compromises the safety of persons and the entire measuring system and is, therefore, not permitted.

The manufacturer is not liable for damage caused by improper or non-designated use.

### <span id="page-3-2"></span>**1.2 Installation, commissioning and operation**

Please note the following items:

- Installation, commissioning, operation and maintenance of the measuring system must only be carried out by trained technical personnel.
- The technical personnel must be authorised for the specified activities by the system operator.
- Electrical connection must only be carried out by a certified electrician.
- Technical personnel must have read and understood these Operating Instructions and must adhere to them.
- Before commissioning the entire measuring point, check all the connections for correctness. Ensure that electrical cables and hose connections are not damaged.
- Do not operate damaged products and secure them against unintentional commissioning. Mark the damaged product as being defective.
- Measuring point faults may only be rectified by authorised and specially trained personnel.
- If faults can not be rectified, the products must be taken out of service and secured against unintentional commissioning.
- Repairs not described in these Operating Instructions may only be carried out at the manufacturer's or by the service organisation.

### <span id="page-3-3"></span>**1.3 Operational safety**

The transmitter has been designed and tested according to the state of the art and left the factory in perfect functioning order.

Relevant regulations and European standards have been met.

As the user, you are responsible for complying with the following safety conditions:

- Installation instructions
- Local prevailing standards and regulations.

Ex systems have an additional Ex documentation which is part of these Operating Instructions (see also chapter "Scope of delivery").

#### <span id="page-3-4"></span>**Immunity to interference**

This instrument has been tested for electromagnetic compatibility in industrial use according to applicable European standards.

Protection against interference as specified above is valid only for an instrument connected according to the instructions in these Operating Instructions.

### <span id="page-4-0"></span>**1.4 Notes on safety icons and symbols**

#### **1.4.1 Safety icons**

Warning!<br>This symbol alerts you to hazards. They can cause serious damage to the instrument or to persons<br>if ignored if ignored.

Caution!<br>
This symbol alerts you to possible faults which could arise from incorrect operation. They could<br>
cause damage to the instrument if ignored cause damage to the instrument if ignored.

Note!<br>This s

This symbol indicates important items of information.

#### **1.4.2 Electrical symbols**

<span id="page-4-1"></span> $\overline{\phantom{m}}$  $\frac{1}{\frac{1}{\sqrt{1-\epsilon}}}$ Alarm relay<br> **b** Input<br> **b** Input<br> **c** Output<br> **b** DC voltage :  $\vec{A}$ 

**Direct Current (DC)** A terminal at which DC is applied or through which DC flows.

**Alternating Current (AC)** A terminal at which (sine-form) AC is applied or through which AC flows.

**Ground connecting**<br>
A terminal, which, from the user's point of view, is already grounded using a grounding system.

**Protective earth terminal**<br>A terminal which must be grounded before other connections may be set up.

- 
- **Input**
- **Output**
	- **DC voltage source**
	- **Temperature sensor**

# <span id="page-5-0"></span>**2 Identification**

### <span id="page-5-1"></span>**2.1 Instrument designation**

Compare the order code on the nameplate (on the transmitter) with the product structure (see below) and your order.

You can identify the instrument version by the order code on the nameplate.

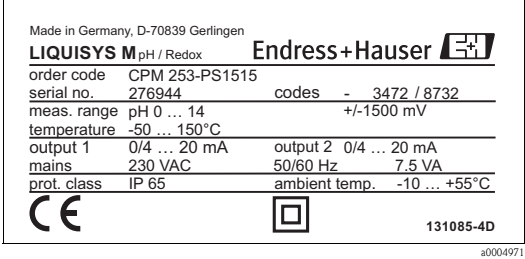

*Fig. 1: Example of a nameplate*

# <span id="page-5-2"></span>**2.2 Scope of delivery**

The scope of delivery comprises:

- 1 transmitter (type and version acc. to the nameplate)
- Installation accessories
- 1 standard Operating Instructions BA193C/07/en (CLM), BA194C/07/en (CPM), BA199C/07/en (COM), BA200C/07/en (CUM), BA214C/07/en (CCM), BA246C/07/en (COM F)
- $\blacksquare$  1 Operating Instructions Field communication with HART, BA208C/07/en
- versions with explosion protection for hazardous area zone 2 (ATEX II 3G) Safety instructions for use in explosion-hazardous areas, XA194C/07/a3

# <span id="page-5-3"></span>**2.3 Certificates and approvals**

#### <span id="page-5-4"></span>**Declaration of conformity**

The product meets the legal requirements of the harmonized European standards. The manufacturer confirms compliance with the standards by affixing the  $\mathsf{C}\mathsf{E}$  symbol.

#### **Explosion protection for Zone 2**

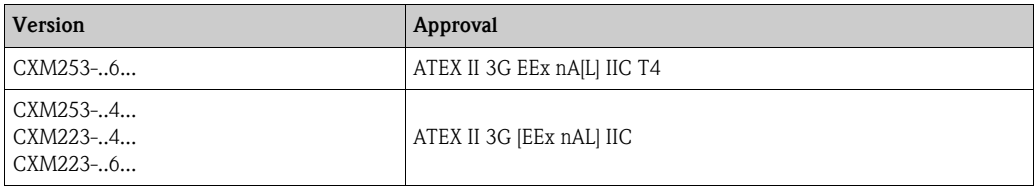

# <span id="page-6-0"></span>**3 Installation**

### <span id="page-6-1"></span>**3.1 System equipment**

A complete system architecture comprises:

- Transmitter Liquisys M CXM223 or CXM253
- HART handheld terminal DXR275/DXR375
- HART modem Commubox FXA191
- PC with operating program FieldCare or Commuwin II
- Recorder

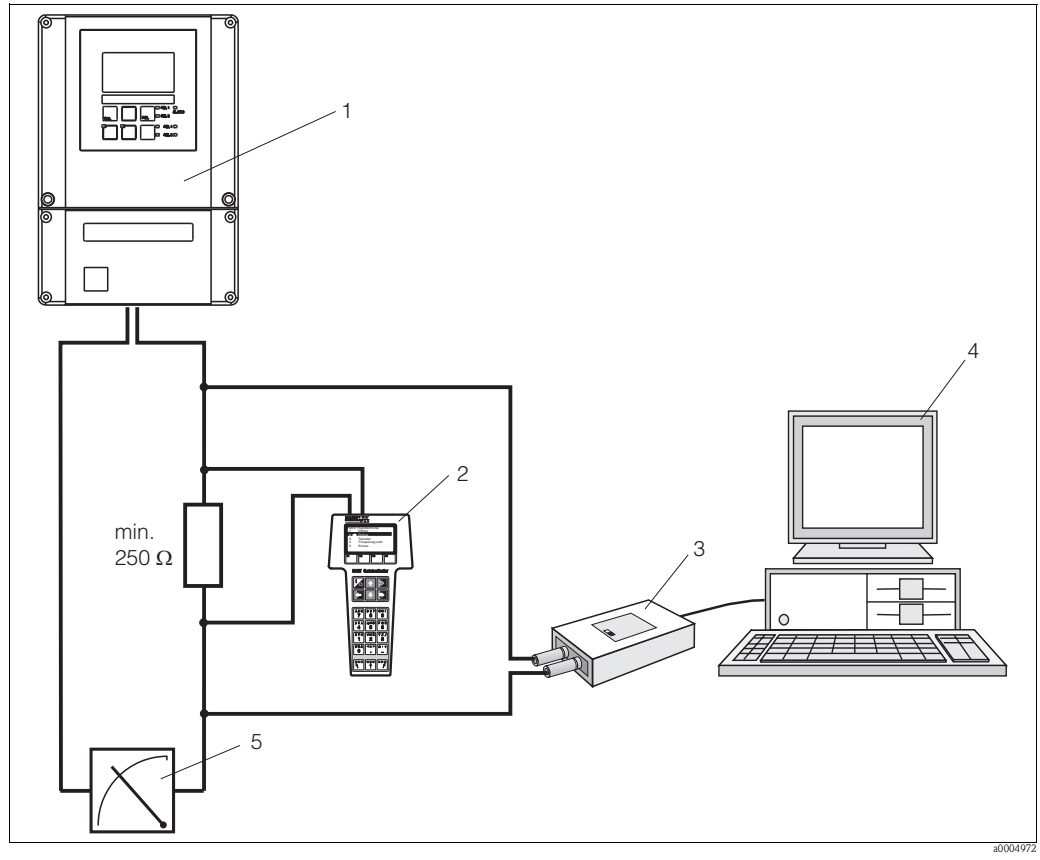

*Fig. 2: System architecture Liquisys M CXM223/253 HART*

- - *2 HART handheld terminal DXR275/DXR375 5 Recorder*
	- *3 HART modem Commubox FXA191*
- *1 Transmitter 4 PC with FieldCare or Commuwin II*
	-

# <span id="page-6-2"></span>**3.2 Post-installation check**

- After installation, check the transmitter for damage.
- Check whether the transmitter is protected against moisture and direct sunlight.

# <span id="page-7-0"></span>**4 Wiring**

- Warning!
	- The electrical connection must only be carried out by a certified electrician.
	- Technical personnel must have read and understood the instructions in this manual and must adhere to them.
	- Ensure that there is no voltage at the power cable before beginning the connection work.

# <span id="page-7-1"></span>**4.1 Electrical connection**

### **4.1.1 Connection options**

Users have the following connection options at their disposal:

- Connection via current output 1 (terminals 31 and 32)
- $\blacksquare$  Connection via 4 ... 20 mA circuit

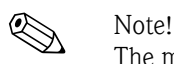

The measuring circuit's minimum load in current output 1 must be 250  $\Omega$ .

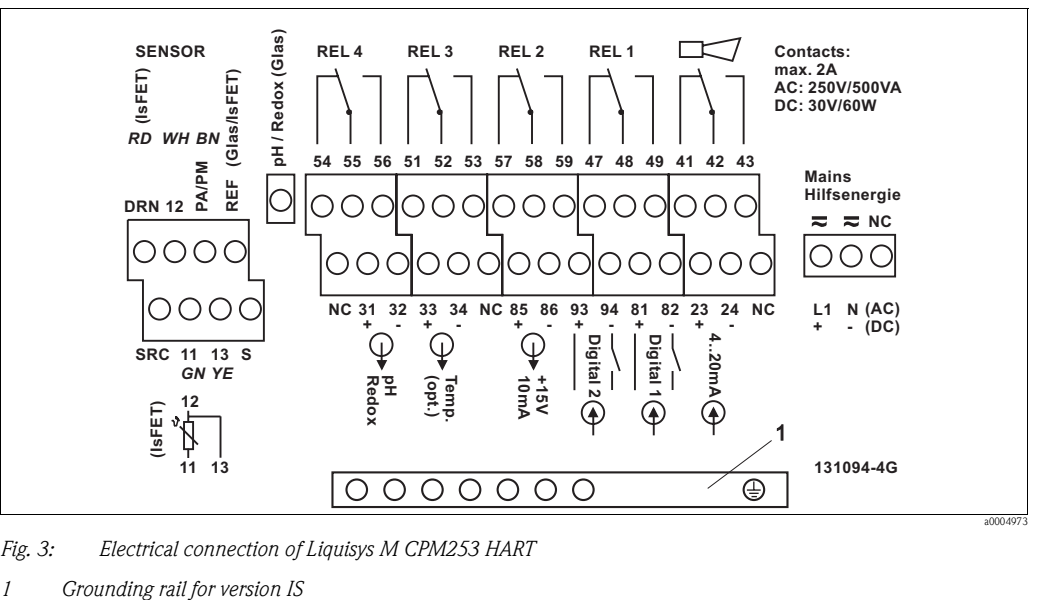

*Fig. 3: Electrical connection of Liquisys M CPM253 HART*

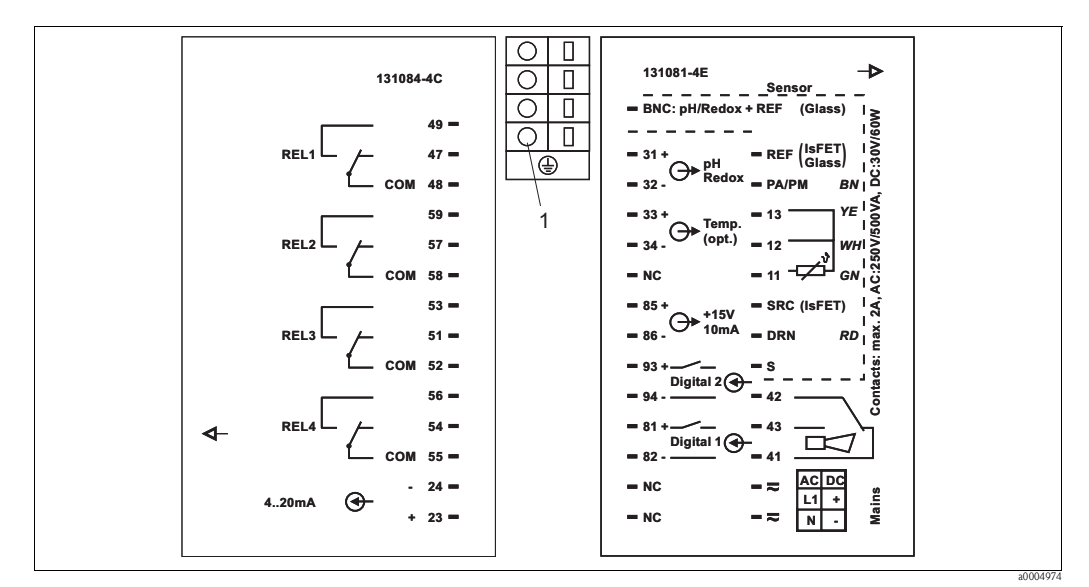

*Fig. 4: Electrical connection of Liquisys M CPM223 HART*

*1 Grounding terminal for version IS*

#### <span id="page-8-0"></span>**4.1.2 Connection of the HART handheld terminal DXR275/DXR375**

For operation via handheld terminal you require the HART handheld terminal DXR275/DXR375. Connect the handheld terminal via current output 1 of the transmitter. For connecting, please refer also to the documentation issued by the HART Communication Foundation.

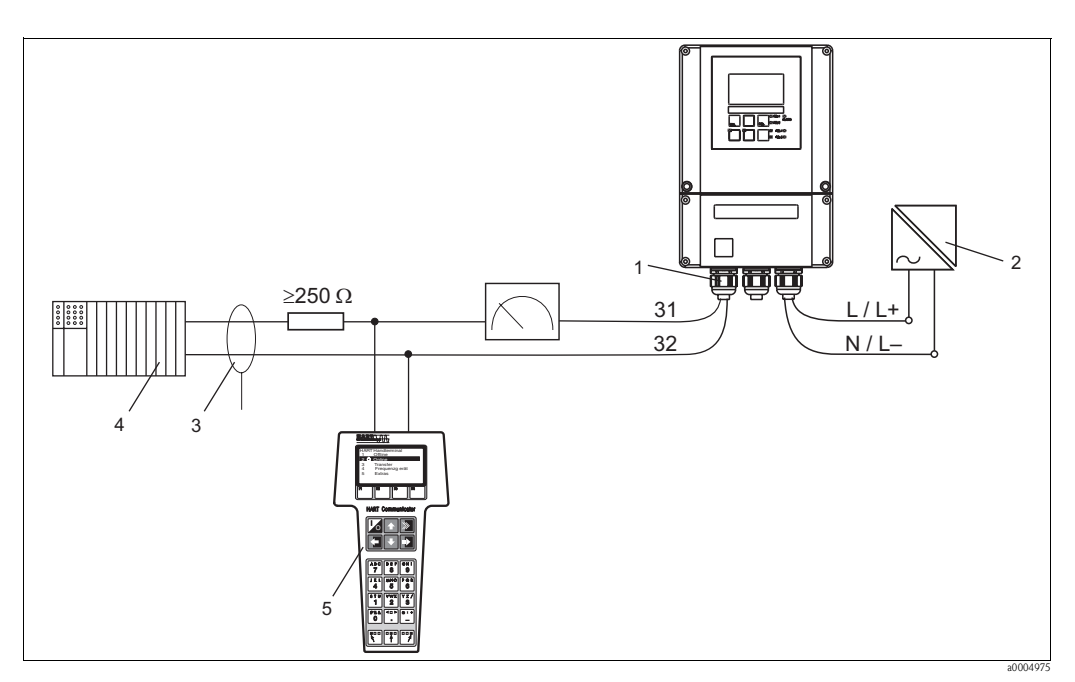

*Fig. 5: Electrical connection of the HART handheld terminal*

- 
- 
- *3 Shield*
- *1 Current output 1 of the transmitter 4 Other evaluation units or PLC with passive input*
- *2 Power supply 5 HART handheld terminal*

### **4.1.3 Connection of a PC with operating program**

You require a HART modem Commubox FXA191 for connecting a personal computer with operating program Commuwin II. Connect FXA191 via current output 1 of the transmitter. For connecting please refer also to the documentation issued by the HART Communication Foundation.

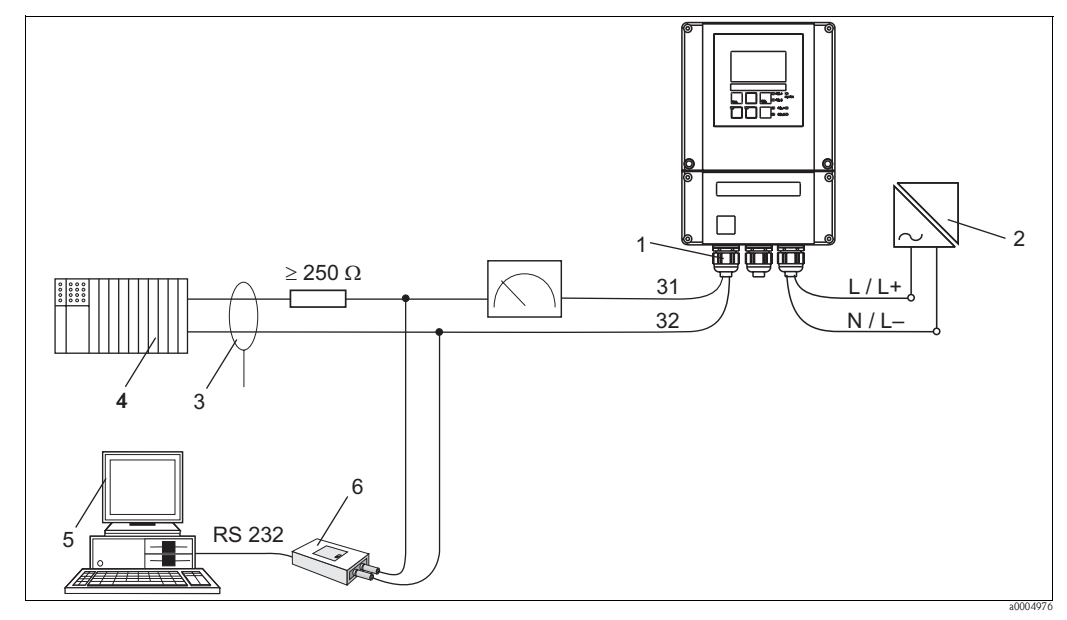

*Fig. 6: Electrical connection of Commubox FXA191*

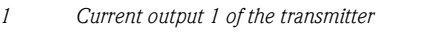

*1* Other evaluation units or PLC with passive input

*2 Power supply 5 PC with operating program 3 Shield 6 HART modem Commubox FXA191*

Note!<br>The Commuwin II and HART handheld terminal DXR275/DXR375 can only be operated simultaneously if:

- one device is set as the primary master and the other as the secondary master
- neither master is constantly communicating.

# <span id="page-9-0"></span>**4.2 Post-connection check**

After the electrical connection, carry out the following checks:

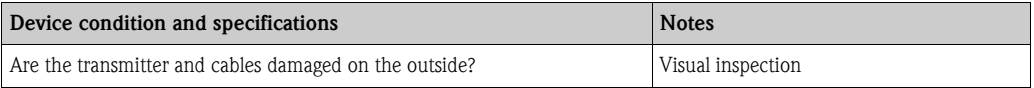

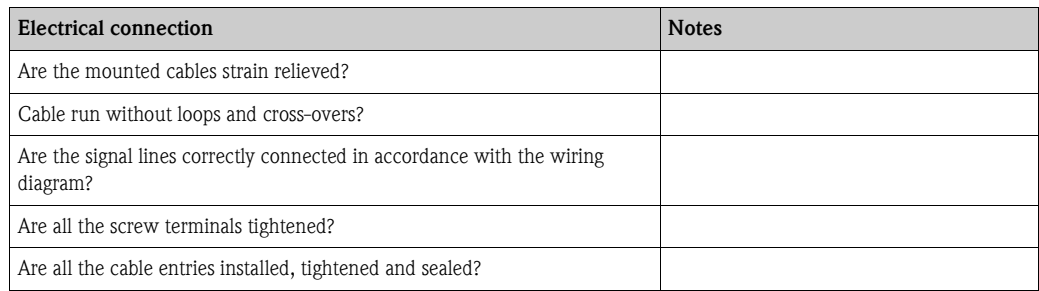

# <span id="page-10-0"></span>**5 Operation**

### <span id="page-10-1"></span>**5.1 Display and operating elements**

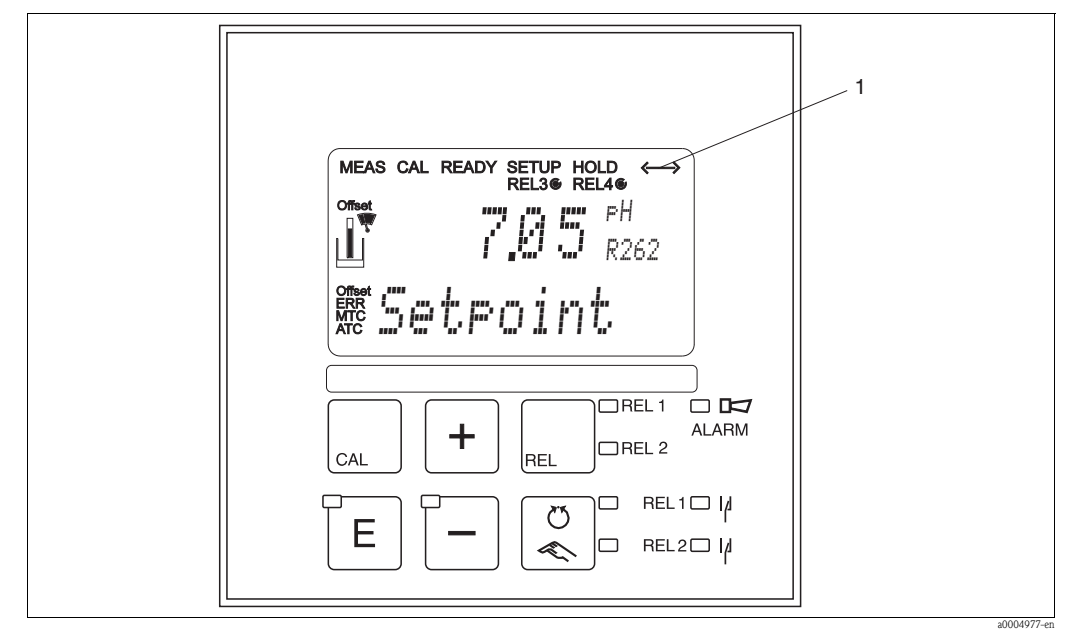

*Fig. 7: Display for active communication via HART interface*

Please refer to the standard Operating Instructions for an explanation of the key assignment and the other icons.

# <span id="page-10-2"></span>**5.2 Operation via HART handheld terminal DXR275/DXR375**

For information on the operation refer to the "Communicator DXR275/DXR375" Operating Instructions which are supplied with the handheld terminal.

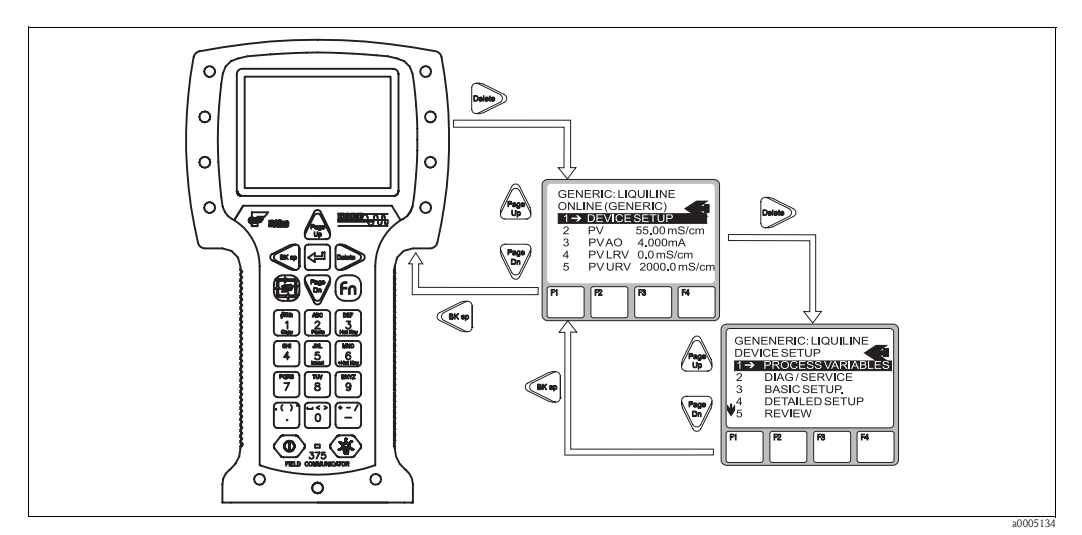

*Fig. 8: Operating the HART handheld terminal DXR375*

# <span id="page-11-1"></span>**5.3 Operation via FieldCare**

FieldCare is Endress+Hauser's FDT based Plant Asset Management Tool. It can configure all intelligent field devices in your plant and supports you in managing them. By using status information, it also provides a simple but effective means of checking their health.

- Supports Ethernet, HART, PROFIBUS, and in future FOUNDATION Fieldbus etc.
- Operates all Endress+Hauser devices
- Integrates third-party devices such as actuators, I/O systems and sensors supporting the FDT standard
- Ensures full functionality for all devices with DTMs
- Offers generic profile operation for third-party fieldbus devices that do not have a vendor DTM

# **2 Note!**

You will find an installation procedure in the operating instructions "Getting started" BA027S/04/a4.

# <span id="page-11-0"></span>**5.4 Operation via Commuwin II**

Commuwin II is a graphic operating program with various communication protocols. The connection to Commuwin II is established via the HART modem Commubox FXA191. The parameters are configured either via the operating matrix or via the graphical user interface. In addition, measured values can be displayed and recorded with a line recorder.

The entire Liquisys M operating menu cannot be accessed via Commuwin II. The following graphic illustrates the functions available.

In addition, the field coding of the device function is displayed in the matrix position.

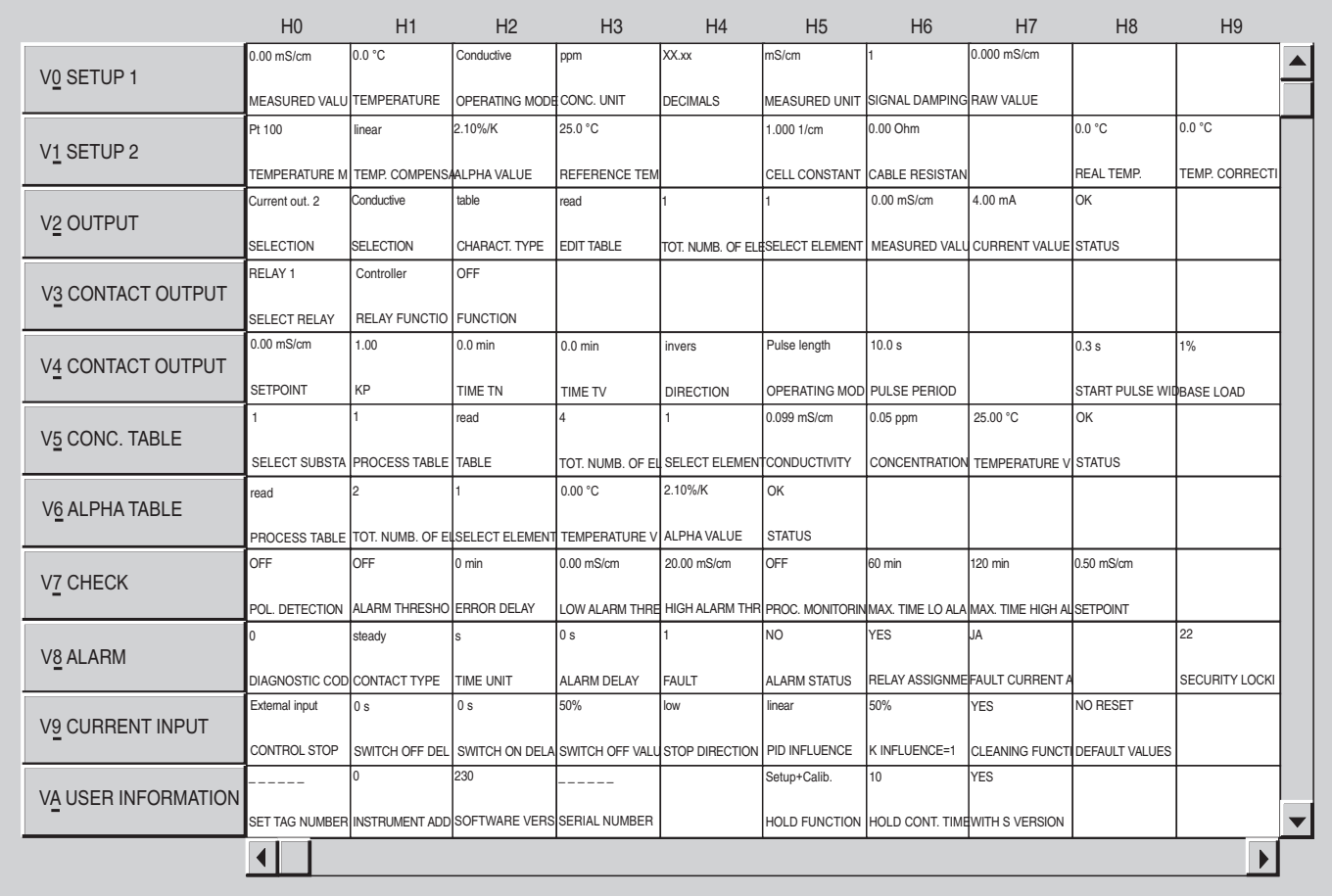

*Fig. 9: Operation of Liqisys M CLM223/253 via the operating program Commuwin II*

a0004979-en

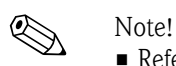

- Refer to the Operating Instructions BA124F/00/en for further information on the operation with Commuwin II.
- Make sure that the current output 1 is operated at 4 ... 20 mA. There is no presetting due to transmitter operation without HART communication (HART only as upload-download support).
- Remote calibration via the HART interface is not possible.
- All operating fields are accessible via off-line parameter setting, if access code "Yes" is selected in matrix position V9H2 and V9H3. If there is no compatibility with the actual device status (e.g. no access code for Plus package), error code E003 is displayed after finishing the download.

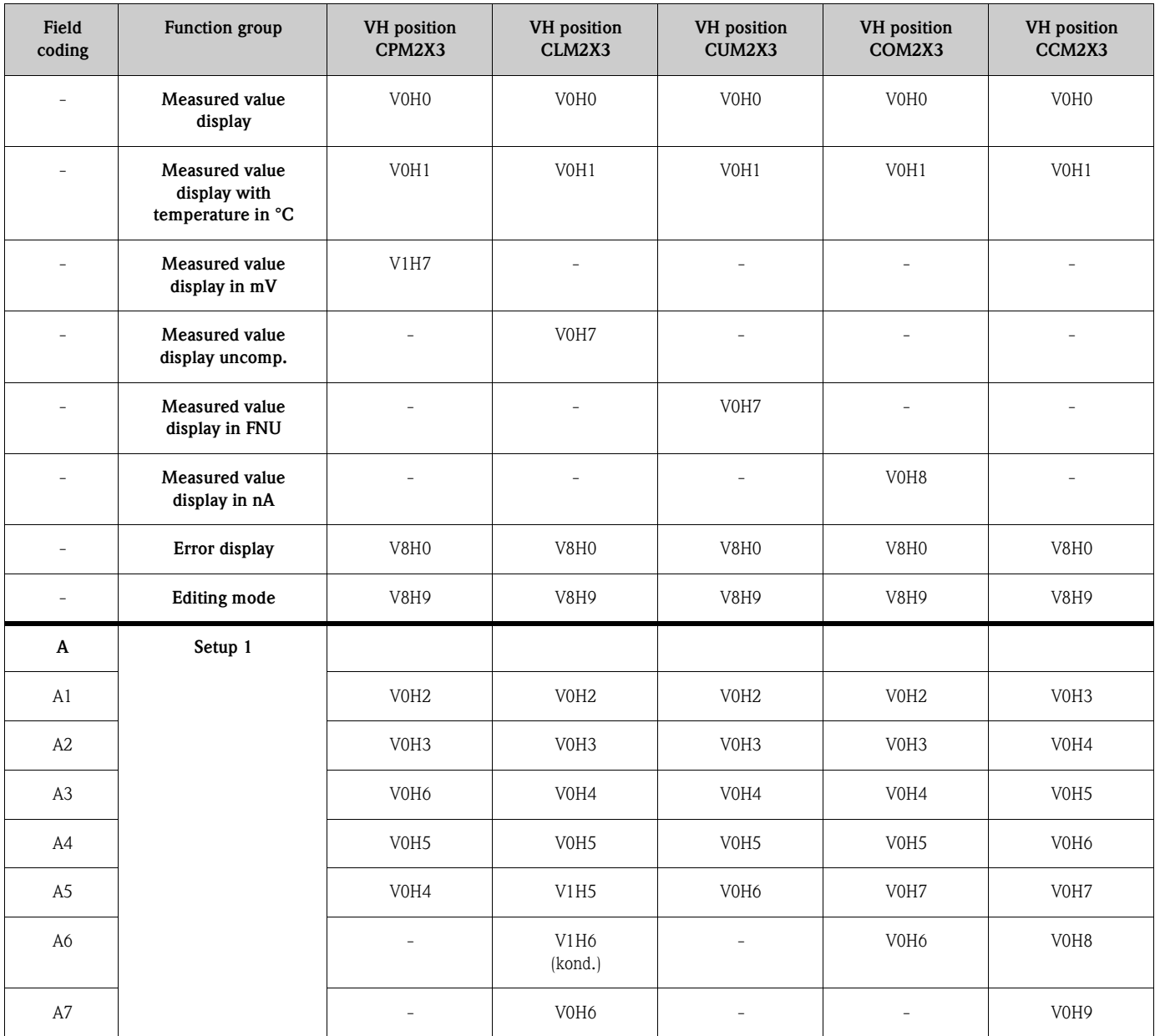

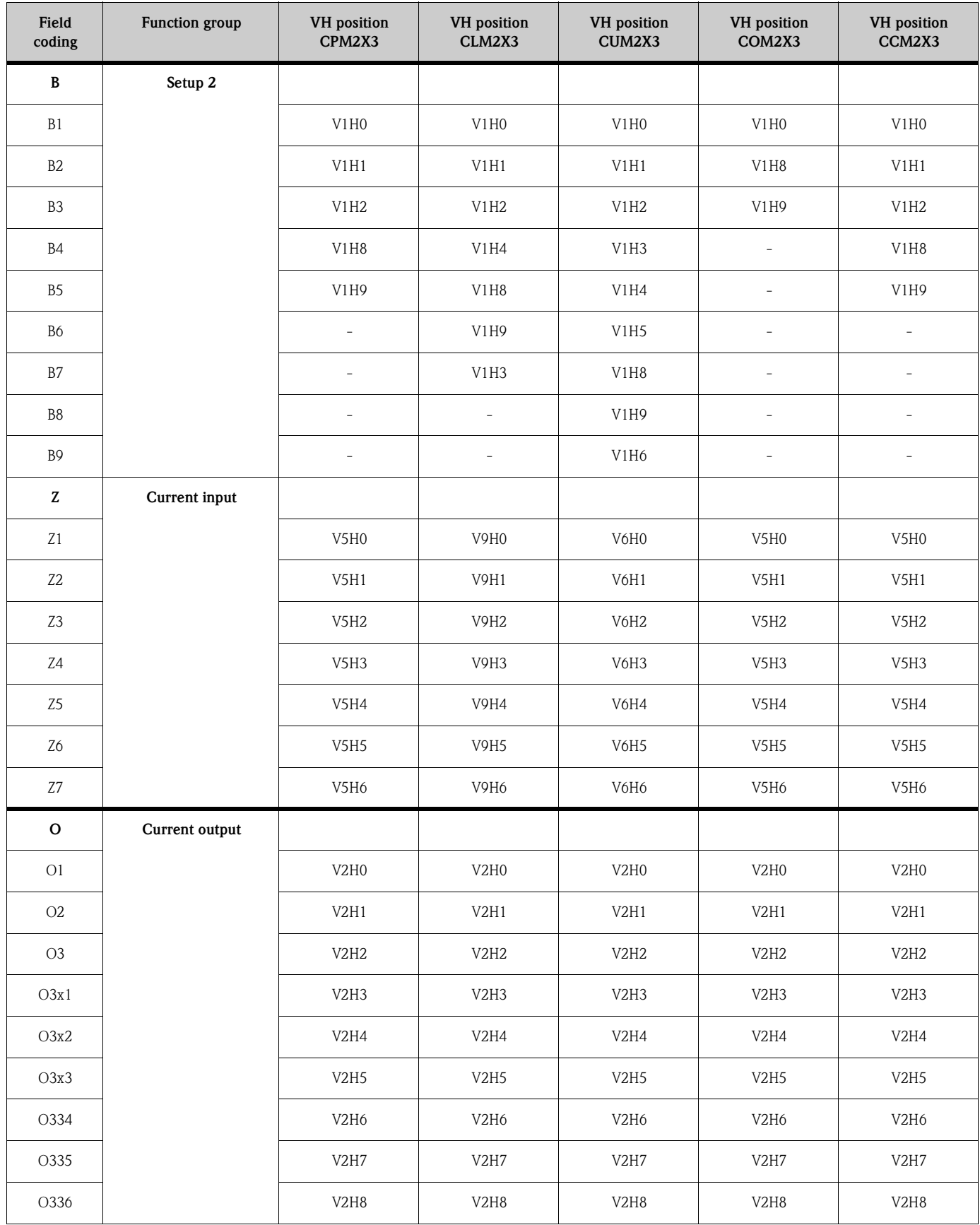

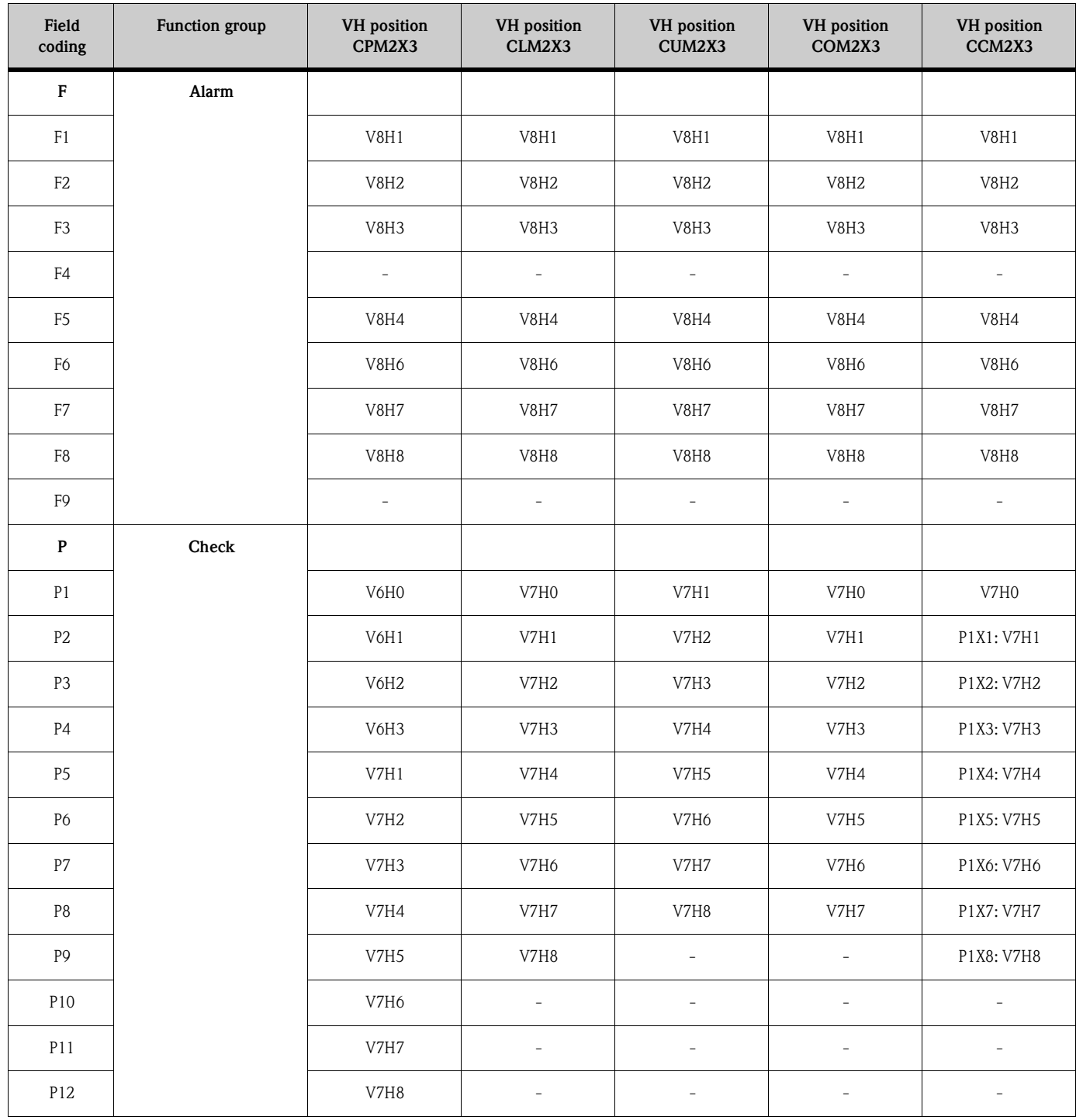

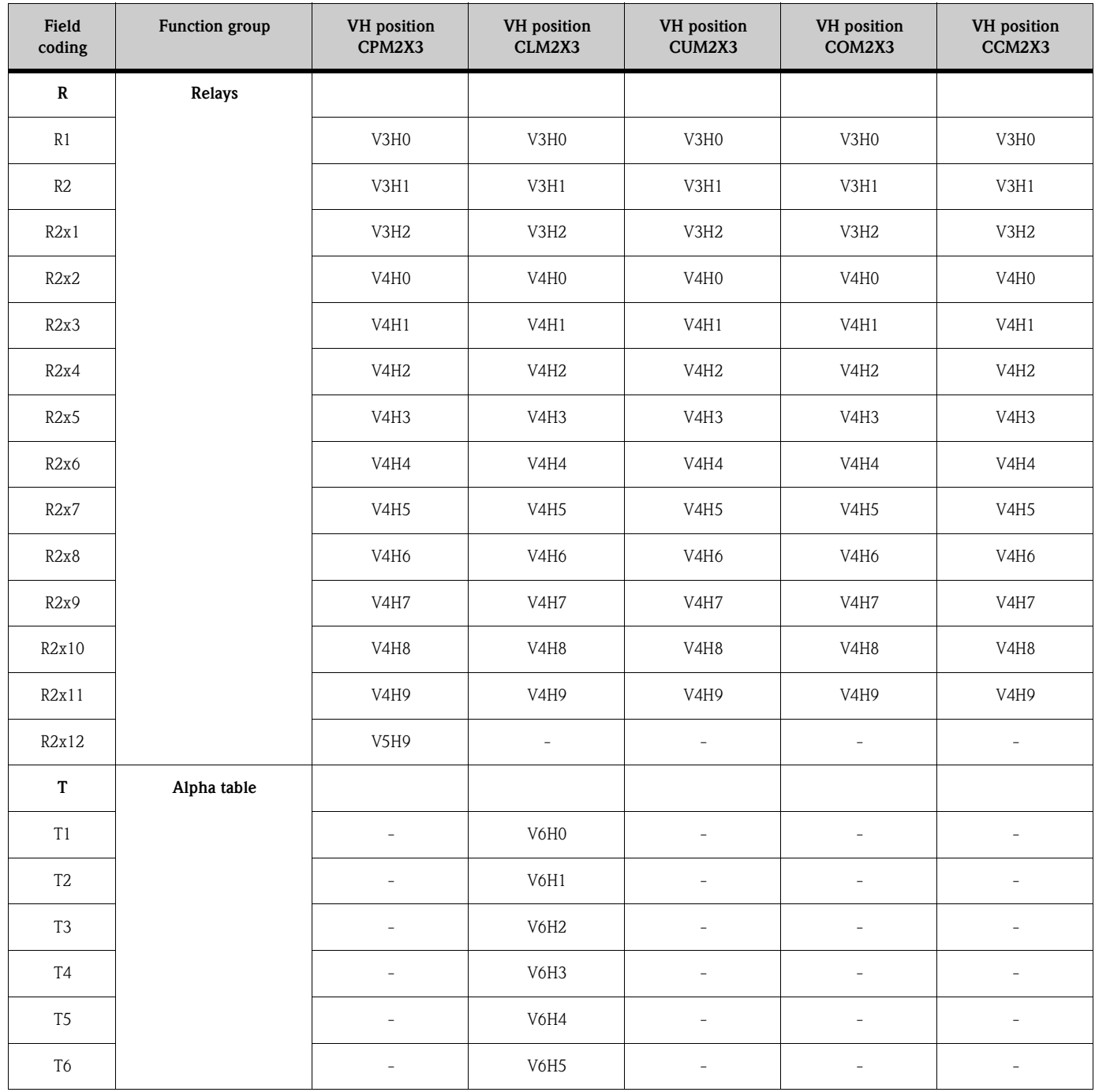

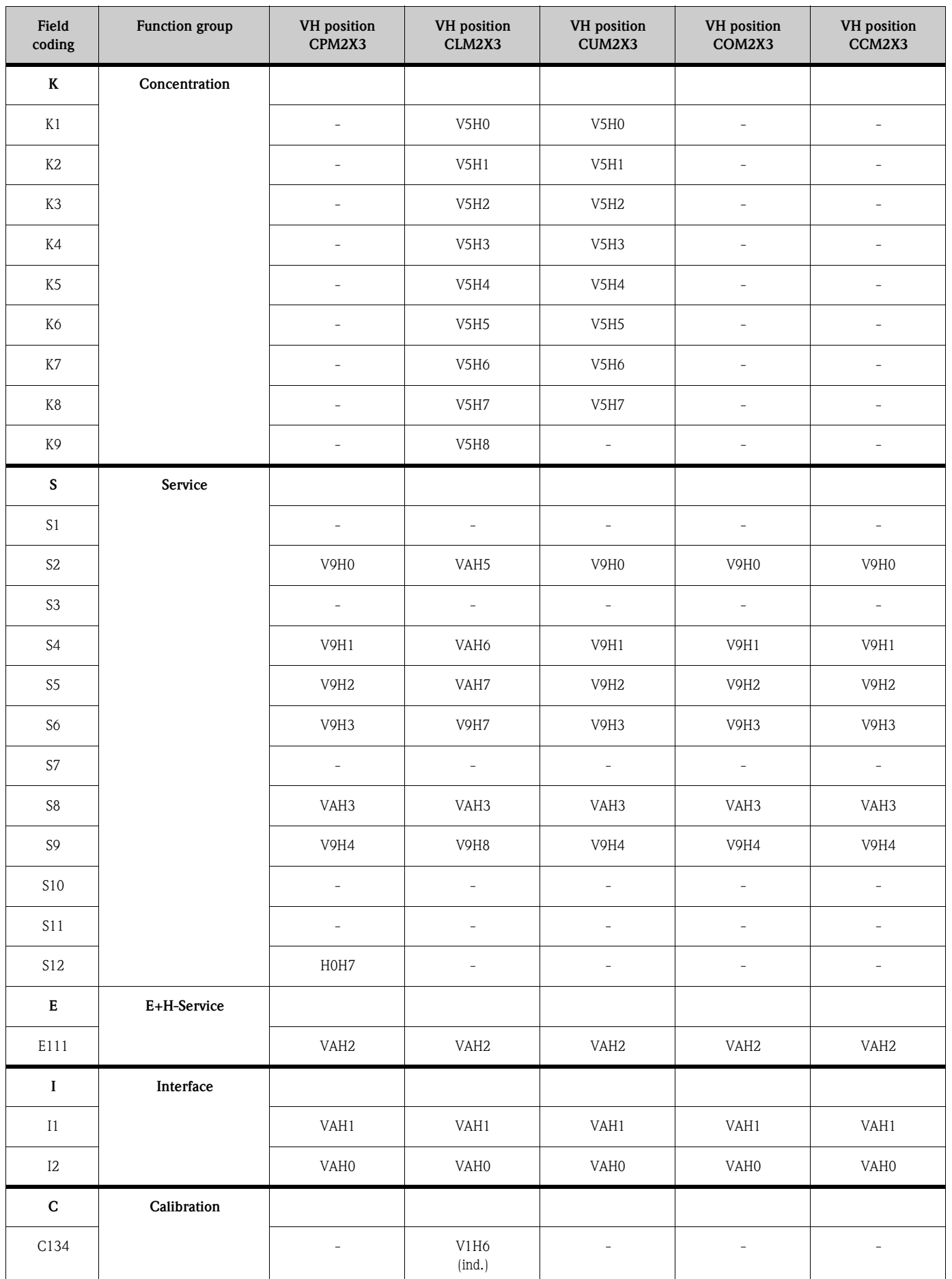

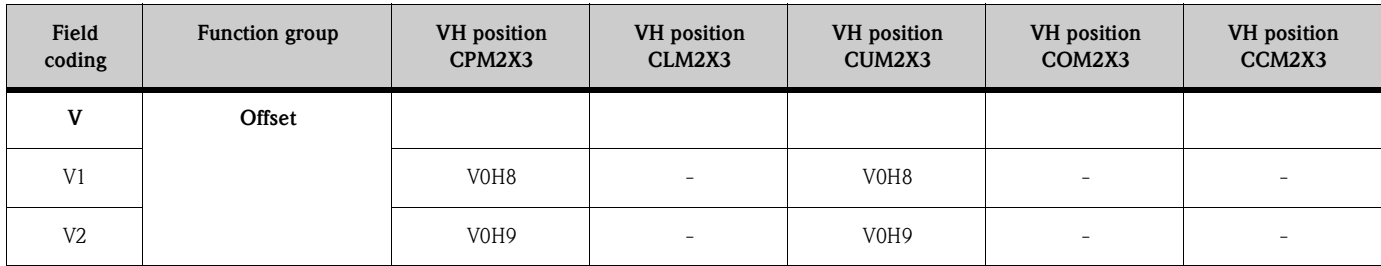

### <span id="page-17-0"></span>**5.5 HART commands**

The HART protocol allows the transfer of measuring and device data between the HART master and the field device. The HART master, such as the handheld terminal or the PC-based operating programs, require device descriptions (DD) or device type manager (DTM) files. They are used to access all the information in a HART device. Such information is transferred solely via "commands".

There are three different command classes:

#### **Universal Commands:**

All HART® devices support and use universal commands. The following functionalities are linked to them:

- Recognising HART devices
- Reading off digital measured values (pH value, conductivity, temperature etc.)

Device descriptions for universal and common practice commands are contained in HART master systems, (e.g. handheld terminal DXR275/DXR375, Emerson AMS, Simatic PDM). In this way, diverse functions can also be operated without a special device description.

#### **Common Practice Commands:**

Common practice commands offer functions which are supported and can be executed by many field devices.

#### **Device Specific Commands:**

These commands allow access to device-specific functions which are not HART standard. Such commands access individual field device information.

Device-specific commands always require a special device description.

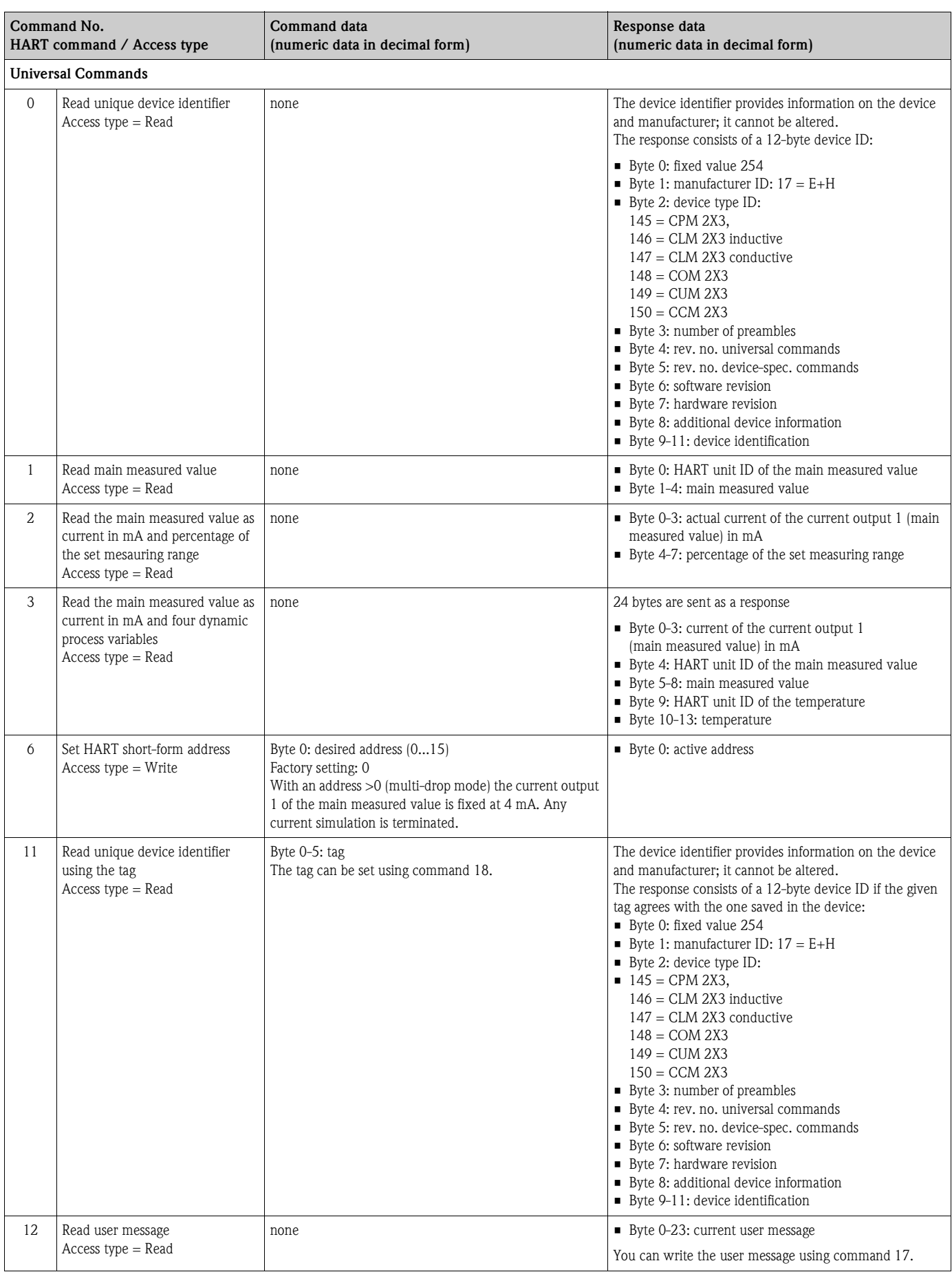

#### The following table contains all the commands supported by Liquisys M CXM223/253.

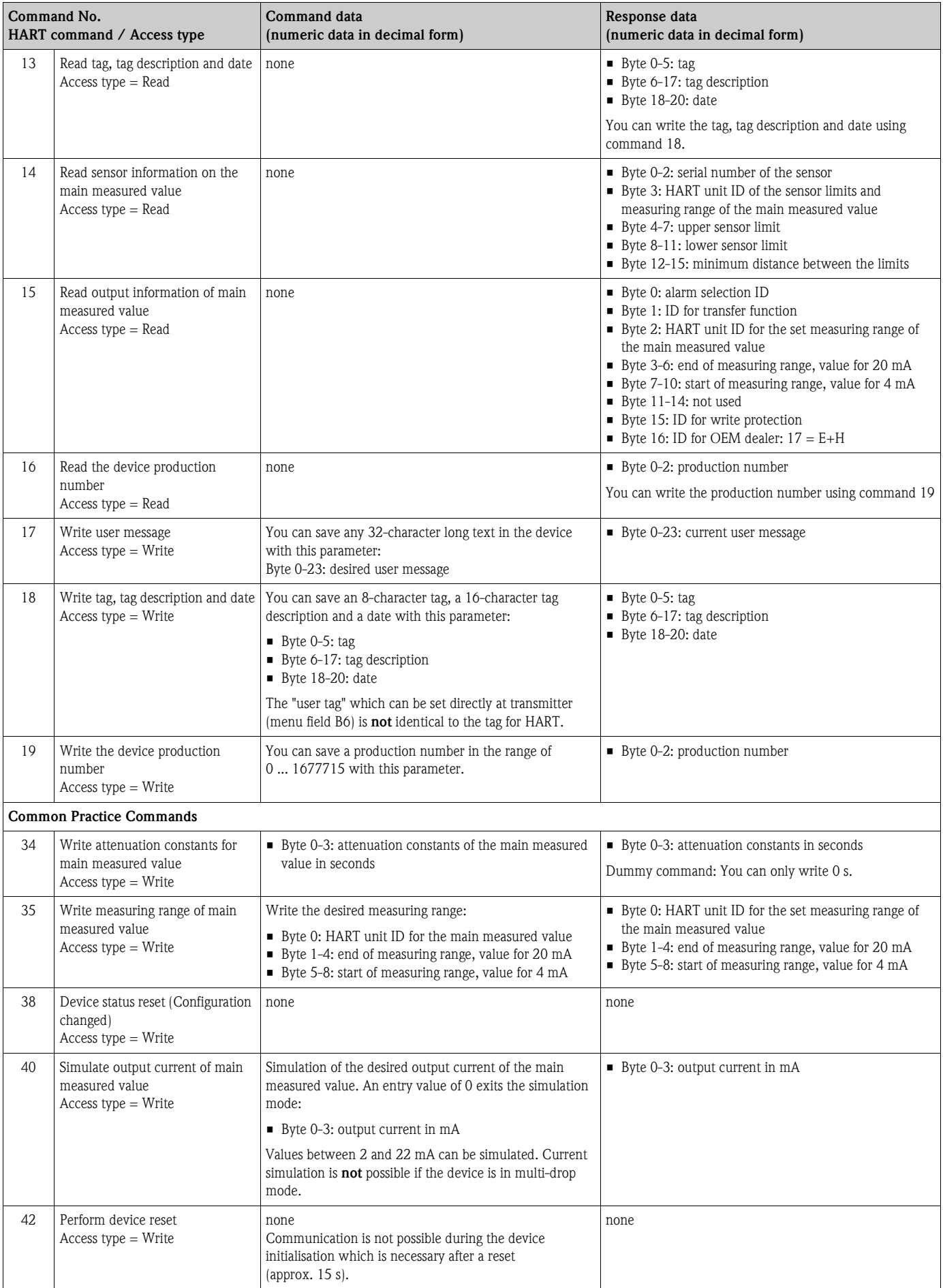

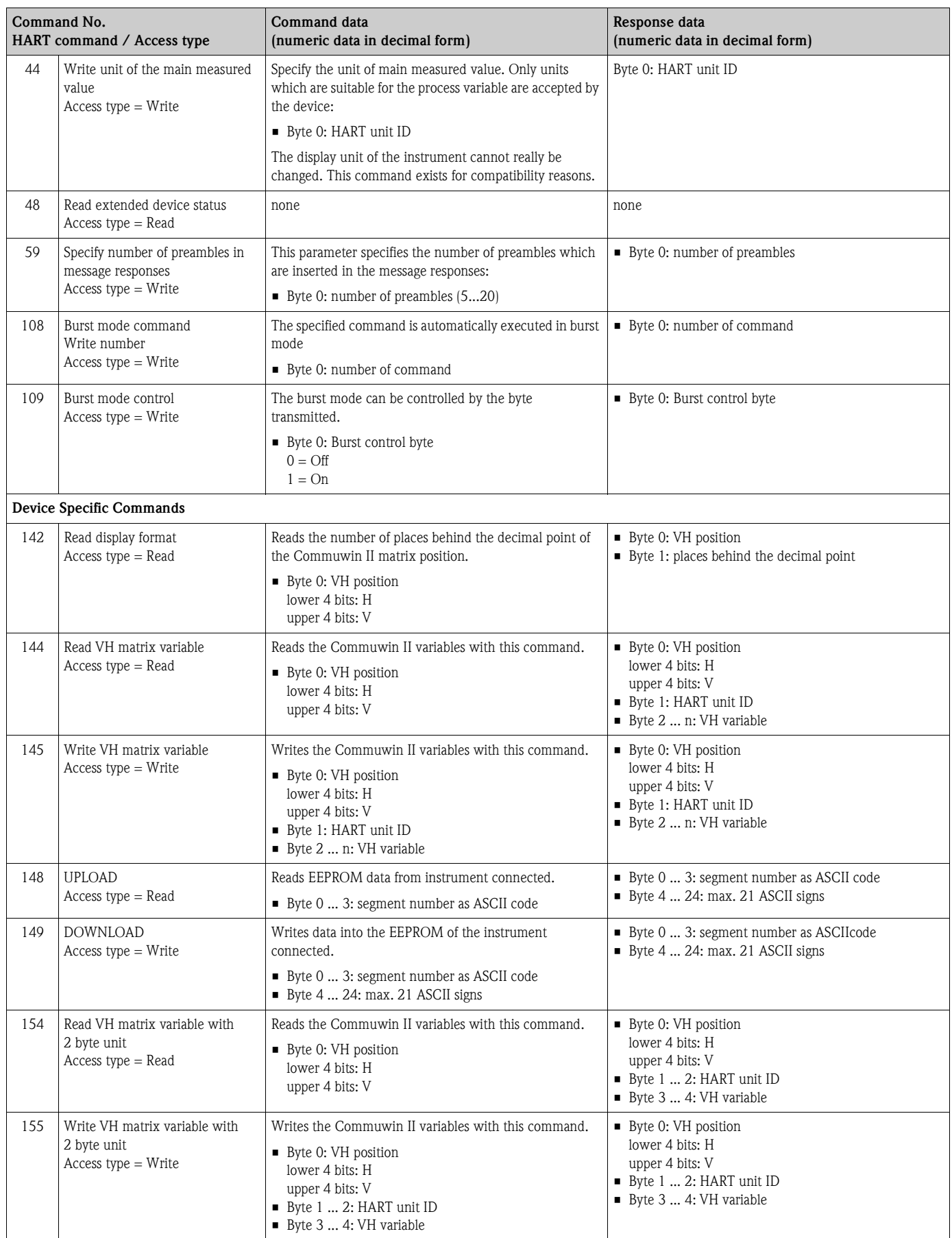

#### **Manufacturer-specific units for HART**

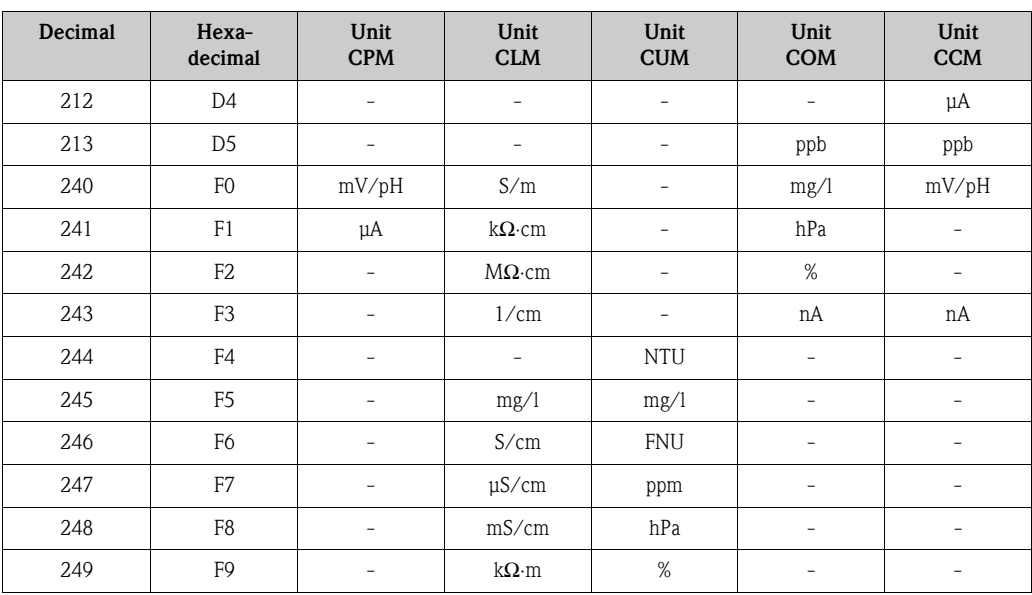

# <span id="page-22-0"></span>**6 Commissioning**

### <span id="page-22-1"></span>**6.1 Function check**

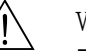

Warning!

- Check all connections for correctness.
- Make sure that the supply voltage is identical to the voltage written on the nameplate!

### <span id="page-22-2"></span>**6.2 Setting of device address**

All HART devices have the device address 0 on leaving the factory. This address can be changed to connect up several devices for HART communication to the network, (multi-drop operation). The device address can be set via

- local operation or
- handheld terminal DXR275/DXR375 or
- operating program Commuwin II or
- FieldCare

#### **Setting the device address via the Liquisys M operating menu**

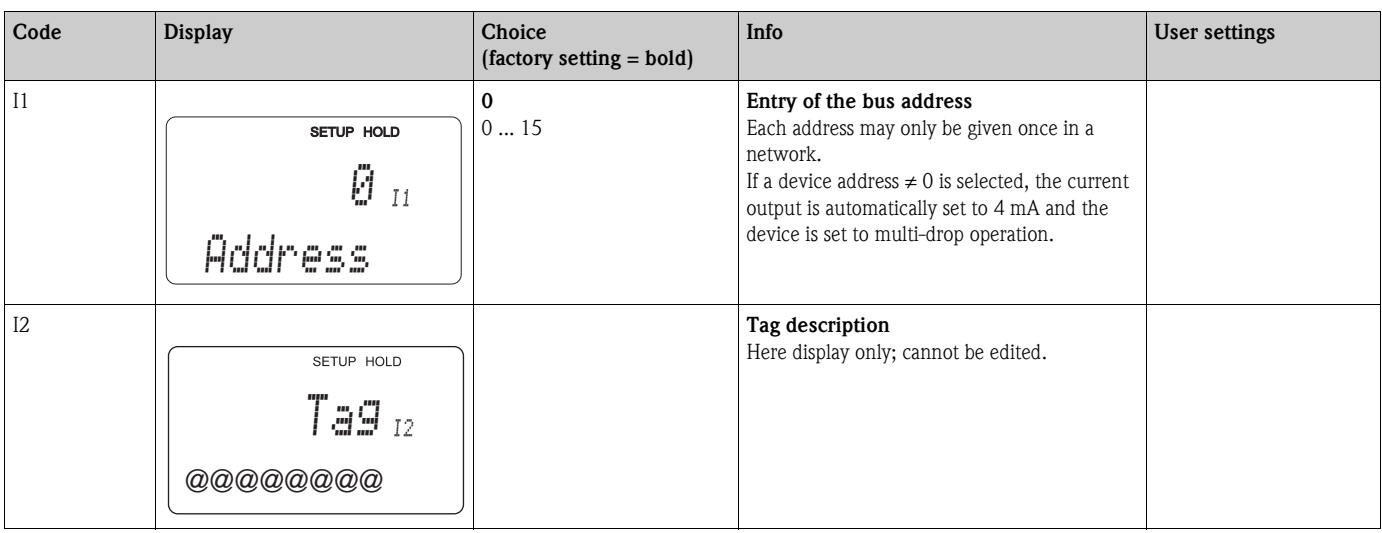

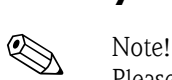

# <span id="page-23-1"></span>**7 Maintenance**

Please refer to the standard Operating Instructions for information on maintenance of the measuring point.

# <span id="page-23-0"></span>**8 Accessories**

- HART handheld terminal DXR375
	- Handheld terminal for communicating with every HART-compatible device via a 4 ... 20 mA line

Order no. DXR375

- HART modem Commubox FXA191
	- Interface modul between HART interface and serial PC interface
	- Technical Information TI237F/00/en
	- Order no. 016735-0000
- Commuwin II
	- Graphic PC operating program for intelligent devices
	- System Information SI003S/04/en
	- Order no. 556003946
- FieldCare

Tool für Plant-Asset-Management Supports Ethernet, HART, PROFIBUS, FOUNDATION Fieldbus FieldCare Lite, order no. 56004080 FieldCare Standard, order no. SFE551-xxxx FieldCare Professional, order no. SFE552-xxxx

# <span id="page-24-0"></span>**9 Troubleshooting**

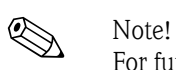

For further information on trouble-shooting please refer to the standard Operating Instructions.

# <span id="page-24-1"></span>**9.1 Device status / error messages**

You can read the extended device status or current error messages via command 48. The command delivers bit-encoded information.

# <span id="page-24-2"></span>**9.2 Error messages Liquisys M CPM2X3**

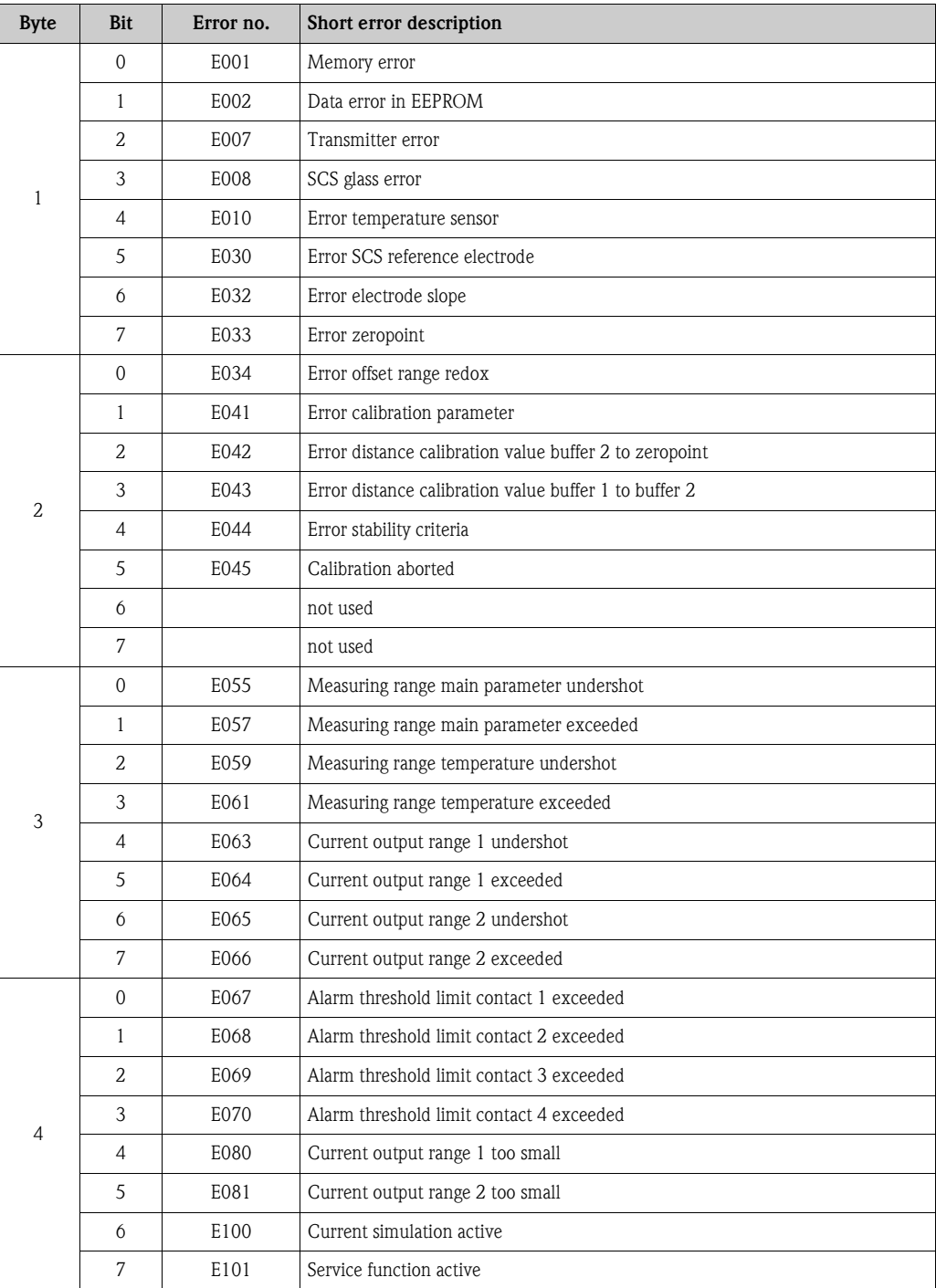

# <span id="page-25-0"></span>**9.3 Error messages Liquisys M CLM2X3**

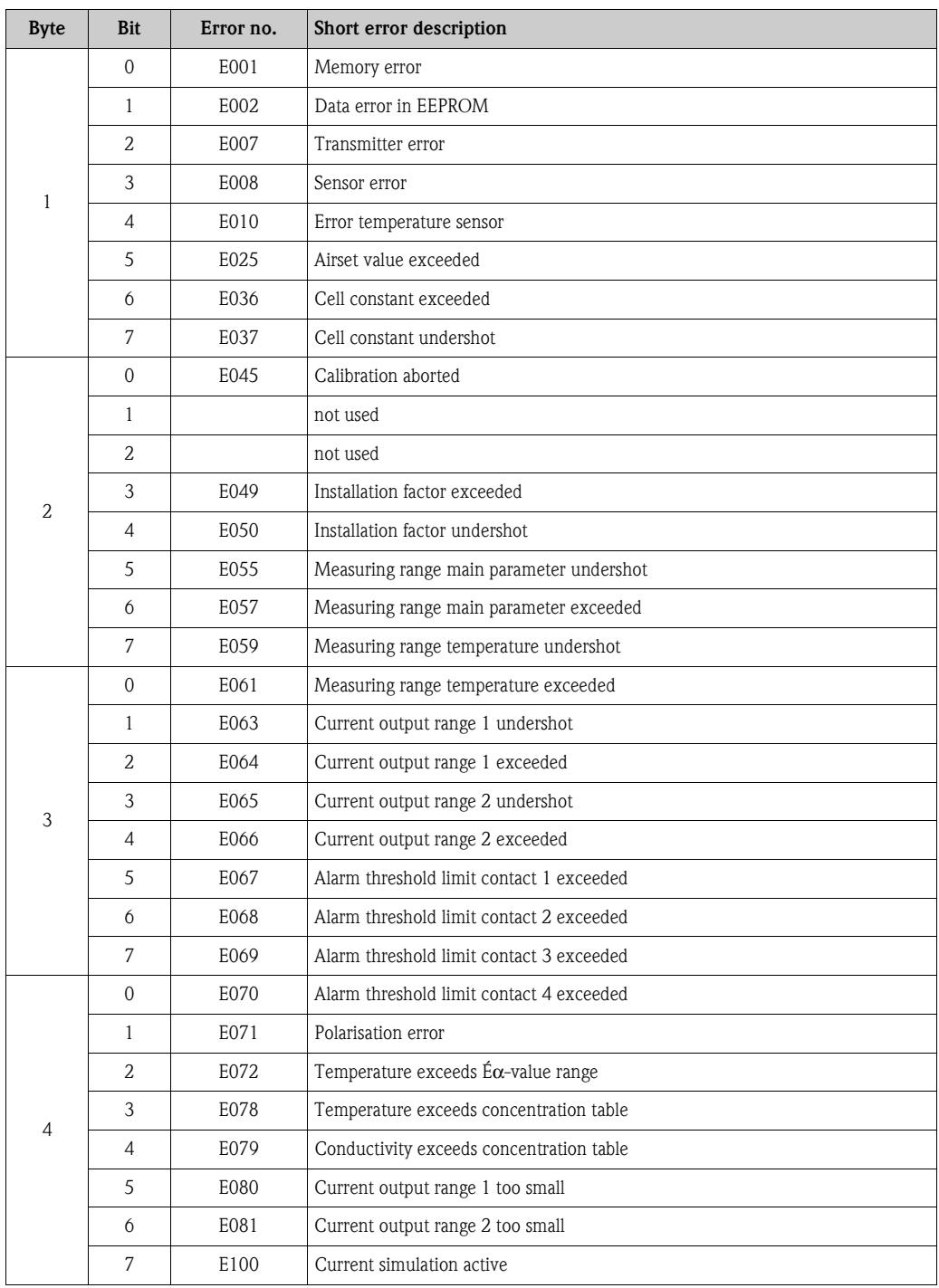

# <span id="page-26-0"></span>**9.4 Error messages Liquisys M COM2X3**

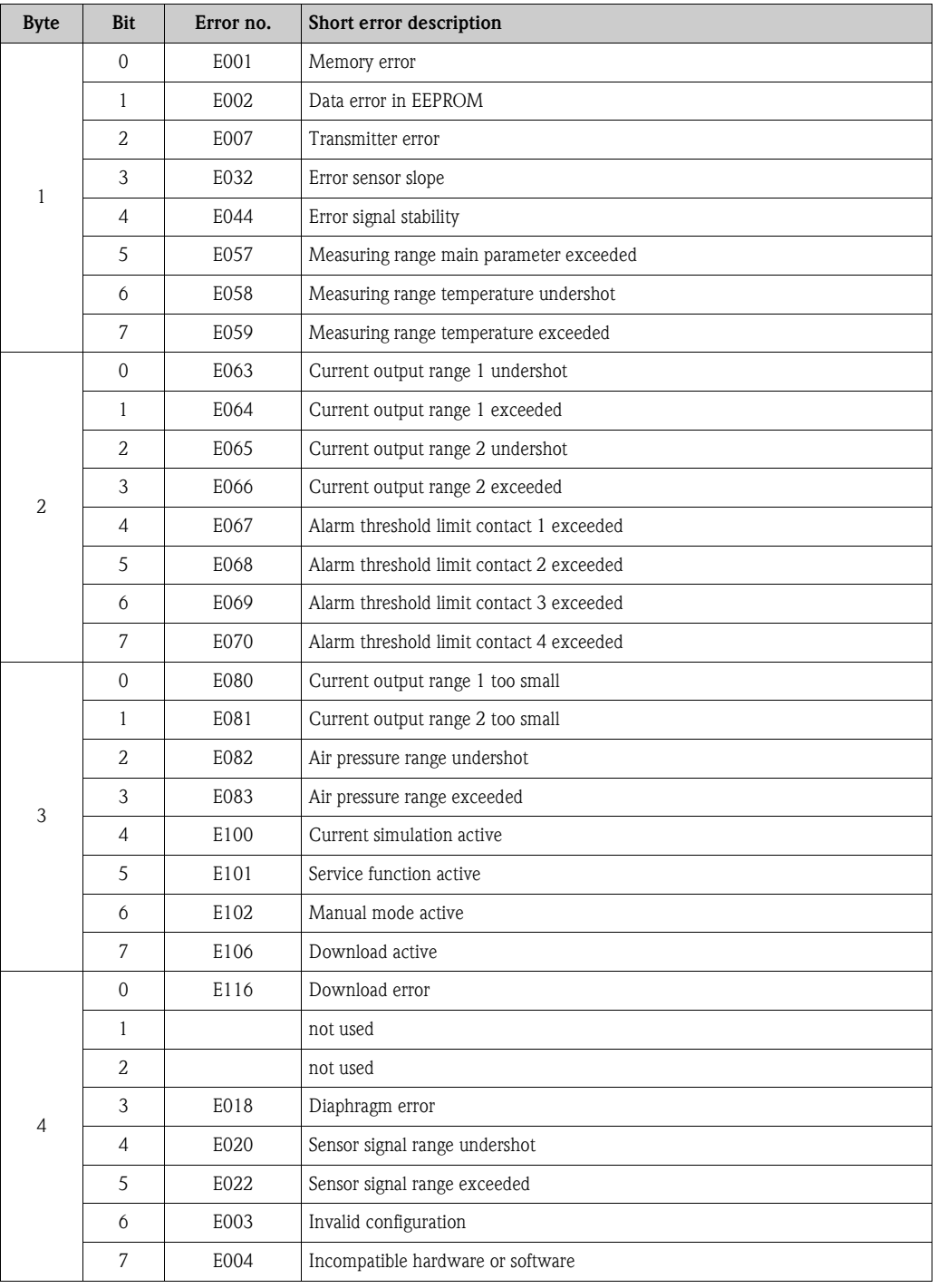

# <span id="page-27-0"></span>**9.5 Error messages Liquisys M CUM2X3**

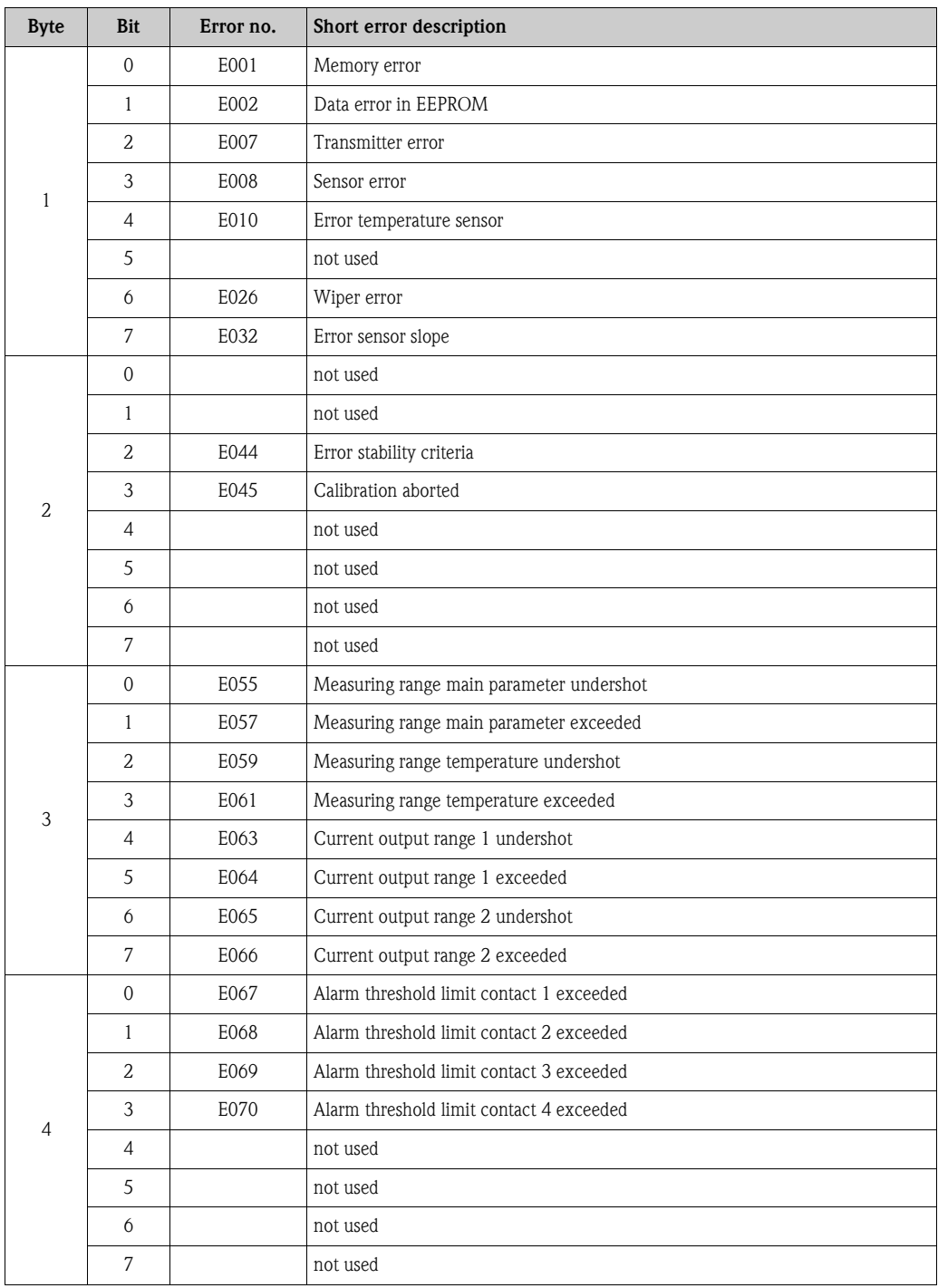

# <span id="page-28-0"></span>**9.6 Error messages Liquisys M CCM2X3**

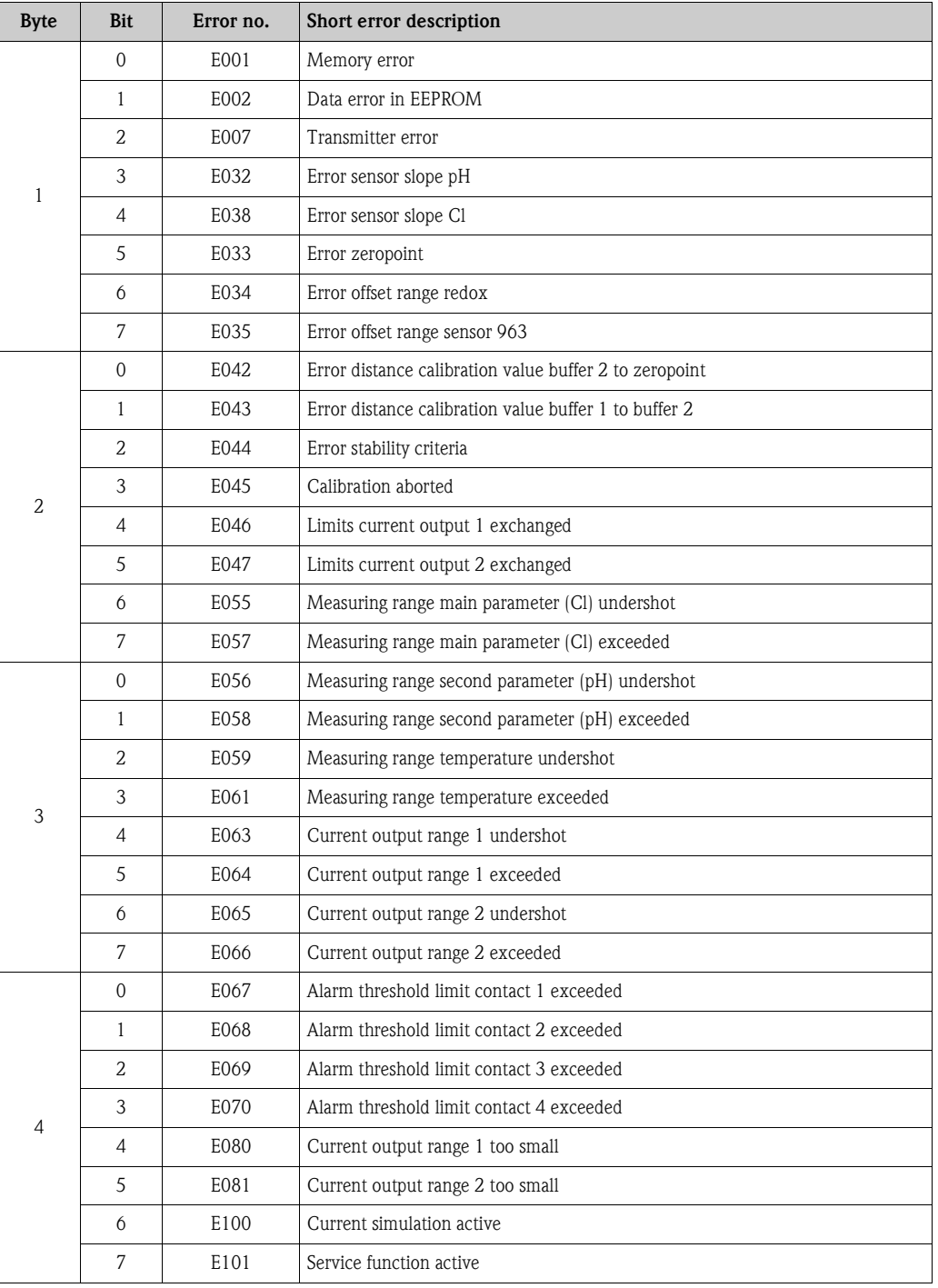

# <span id="page-29-0"></span>**10 Technical data**

# <span id="page-29-1"></span>**10.1 Output**

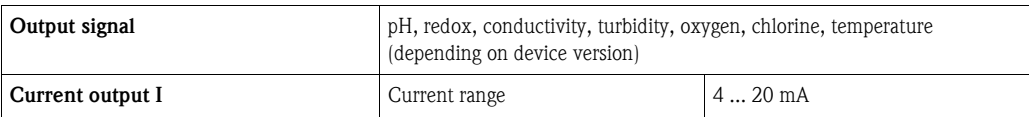

# <span id="page-29-2"></span>**10.2 Power supply**

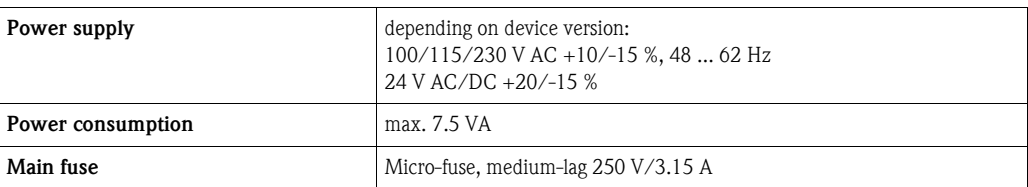

# <span id="page-29-3"></span>**10.3 Display and user interface**

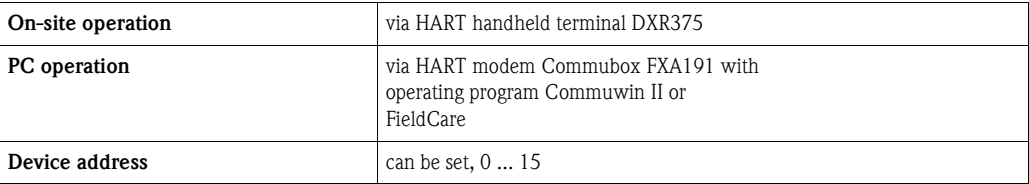

# <span id="page-30-0"></span>**Index**

### **A**

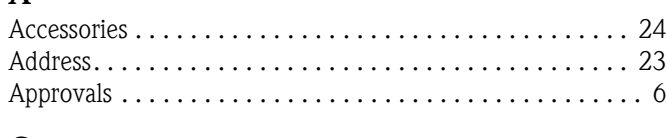

# **C**

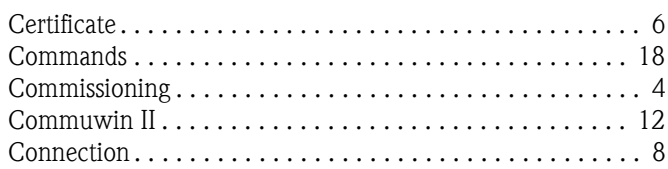

### **D**

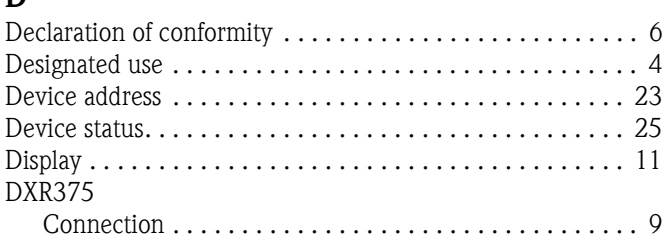

# **E**

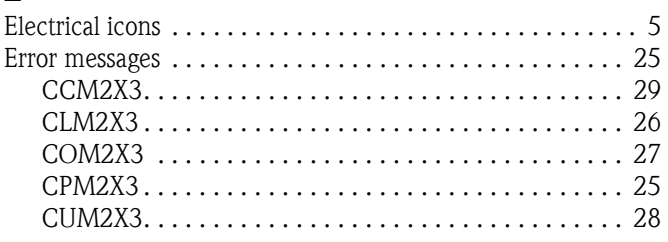

# **F**

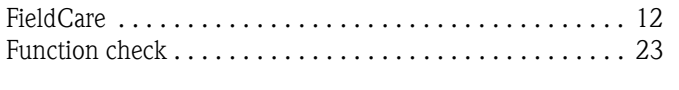

# **H**

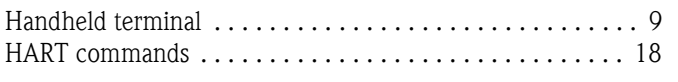

# **I**

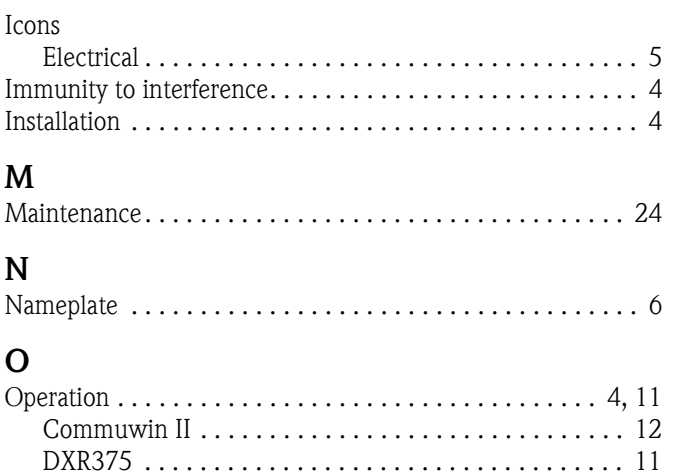

[FieldCare. . . . . . . . . . . . . . . . . . . . . . . . . . . . . . . . . . . 12](#page-11-1) [Operational safety . . . . . . . . . . . . . . . . . . . . . . . . . . . . . . . . 4](#page-3-3) [Output . . . . . . . . . . . . . . . . . . . . . . . . . . . . . . . . . . . . . . . 30](#page-29-1)

### **P**

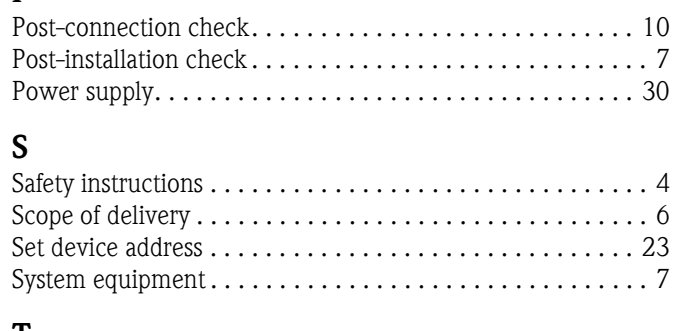

### **T**

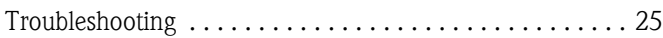

**www.endress.com/worldwide**

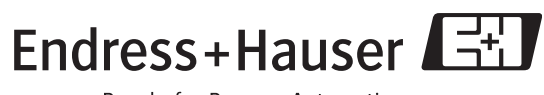

People for Process Automation

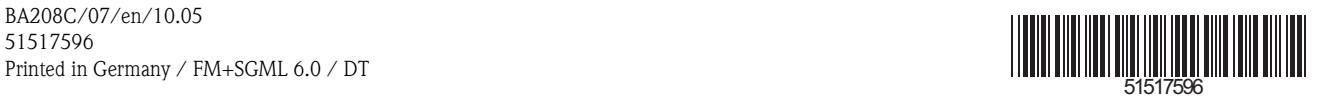